# **vishack**

*Release 1.0.0*

**Tsang Terrence Tak Lun**

**Oct 08, 2020**

## **CONTENTS:**

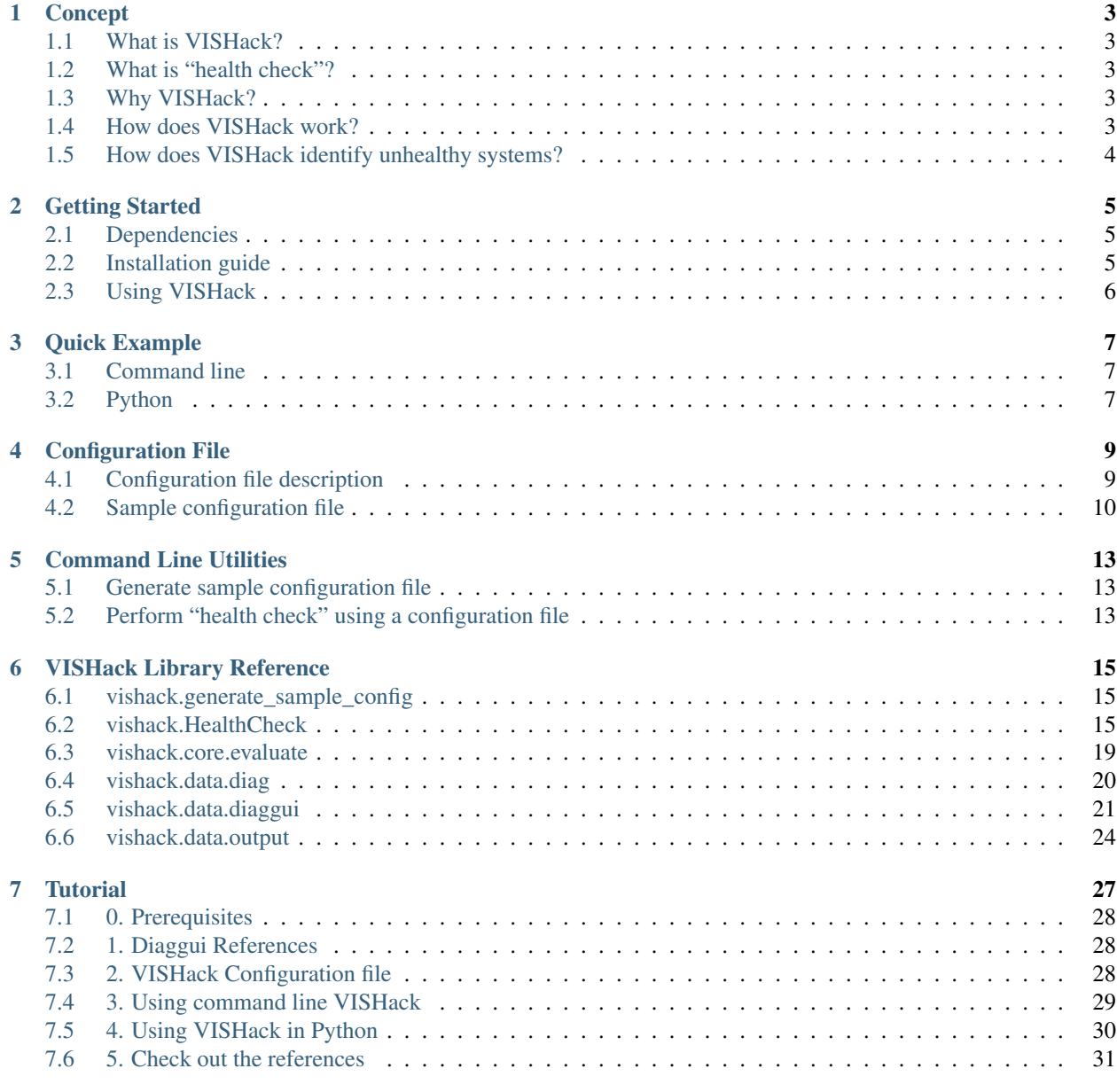

### [8 How to Contribute](#page-36-0) 33

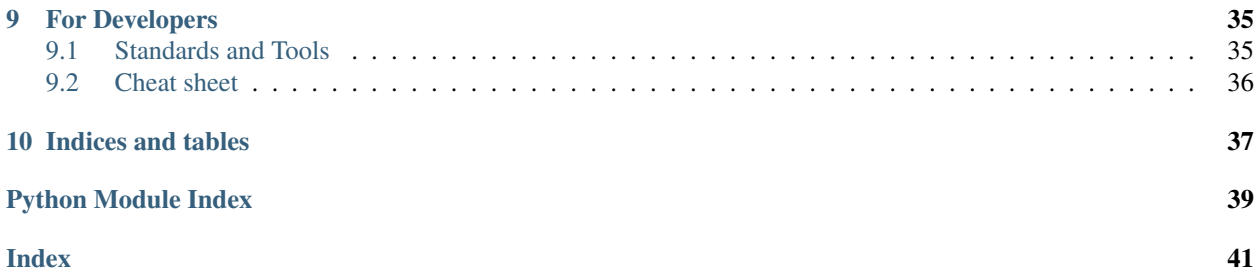

#### A self-diagnosis system for vibration isolation systems in KAGRA

VISHack is a python library for system health checks of vibration isolation systems (VIS) in KAGRA.

#### Main features

- Trigger diaggui measurements and perform system health checks with just one line of command.
- Powered by Python easy integration with Guardian
- Output system health reports with highlighted alerts.

#### Secondary features

- Wraps around  $dt$ t $2$ hdf extract frequency series data from diaggui XML files with ease.
- Trigger new measurements using existing diaggui files.

Documentation: <https://vishack.readthedocs.io>

Repository: <https://github.com/gw-vis/vishack>

### **ONE**

## **CONCEPT**

## <span id="page-6-1"></span><span id="page-6-0"></span>**1.1 What is VISHack?**

VISHack stands for Vibration Isolation System Health Check.

Here vibration islation systems are referred to suspensions in KAGRA used to suspend optics of the gravitational wave detector.

## <span id="page-6-2"></span>**1.2 What is "health check"?**

Health checks tell if a suspension behave normally. Checks are usually required after traumatic events such as earthquakes. In conventional system health checks, the expert typically uses diaggui measurement templates with reference plots of transfer functions to do the measurement. The new measurements are then compared to the references visually. Then the expert decides, according to the judgement, whether or not the system is healthy.

## <span id="page-6-3"></span>**1.3 Why VISHack?**

While the traditional works fine, VISHack provides a more systematic way to perform consistent system health checks conveniently. Since it is powered by Python, it would be possible to automate system health checks, for example, with Guardian, which is a state-machine software used in KAGRA inherited from LIGO. Nevertheless, VISHack is designed to be extremely easy to use. So, anyone can perform system-diagnosis on vibration isolation systems, say, with a click of a button or a line of command.

## <span id="page-6-4"></span>**1.4 How does VISHack work?**

VISHack takes a *[Configuration File](#page-12-0)*, which has specified paths, among other settings, of certain diaggui XML files that are dedicated for system health checks. In the diaggui files, there should be some references of the same measurement that defines the "healthy" state of that particular measurement. VISHack can trigger measurements using the diaggui file, and reads new recordings using the  $dt$ t $2h$ df package. VISHack will then compare the measurement results with the references. If the new measurements are very different from the healthy references, then users will be alerted.

## <span id="page-7-0"></span>**1.5 How does VISHack identify unhealthy systems?**

VISHack evaluates certain statistical quantities  $Q$  using/comparing the new measurement and the healthy references. As of v1.0.0, available options of these quantities are mean squared error (MSE) and maximum absolute error (MAE) between the result and the references, and root mean square (RMS) of the measurement data. There are options to weight/whiten the data with the inverse of the reference before evaluating. These quantities are prefixed with the letter W, i.e. WMSE, WMAE, and WRMS.

The quantities of a particular measurement result are evaluated for each available references and hence the average  $\langle Q \rangle$ is obtained. Then, the same evaluation is done using each reference as the measurement and the rest of the available references as the healthy references. Hence, using only the references, the expected value of of the quantity  $\langle Q_{\text{ref}} \rangle$ and the standard deviation  $\sigma_{Q_{ref}}$  are obtained.

Finally, the two Q s are compared and presented in units the standard deviation  $\sigma_{Q_{ref}}$ , i.e.

$$
\langle Q\rangle - \langle Q_{\text{ref}}\rangle = d\,\sigma_{Q_{\text{ref}}},
$$

where  $d$  is a constant representing the difference between the current measurement and the health references. When  $|d|$  is larger than a defined threshold, then the system is considered unhealthy and would require further attention from experts.

**TWO**

### **GETTING STARTED**

### <span id="page-8-1"></span><span id="page-8-0"></span>**2.1 Dependencies**

### **2.1.1 Required**

- numpy (for basic calculations)
- dtt2hdf (for handling diaggui XML files)

### **2.1.2 Optional**

### **2.1.3 Planned**

• tqdm (for displaying progress bar)

### <span id="page-8-2"></span>**2.2 Installation guide**

We recommend using VISHack under Conda environment. Conda is available on k1ctr1 and k1ctr7 in KAGRA.

We will create an environment called *vishack*.

conda create -n vishack

Then, we can activate it using:

conda activate vishack

You should see a bracket with the environment name in front of the command prompt.

We proceed to install the required packages. The standard rule for installing packages under a Conda environment is to install everything using conda install. If a package is not available, then fallback using pip install. In our case, numpy is available in conda-forge while  $d$ tt2hdf is not. So, we do the following. Notice the order of operation, it matters because the first conda install will install an environment specific pip.

conda install -c conda-forge numpy

Then, we confirm that we are using the environment pip, not the global pip by typing which pip. If it shows the global pip, then proceed to install pip by conda install pip. After confirming that we are using environment specific pip, then we can install dtt2hdf.

pip install dtt2hdf

At last, we can install VISHack, by first cloning the repository. Then, change into the downloaded directory and then install it using pip

```
git clone https://github.com/gw-vis/vishack.git
cd vishack
pip install .
```
This is it.

To deactivate the environment, simply type

conda deactivate

## <span id="page-9-0"></span>**2.3 Using VISHack**

Check out *[Quick Example](#page-10-0)* for a quick guide and *[Tutorial](#page-30-0)* for a detailed step-by-step guide on how to use VISHack on both command line interface and Python interface. Don't forget to check out *[Command Line Utilities](#page-16-0)* and *[VISHack](#page-18-0) [Library Reference](#page-18-0)* for detailed descriptions of VISHack as well.

### **THREE**

### **QUICK EXAMPLE**

<span id="page-10-0"></span>See here for a quick reference to the essential commands, functions and classes that are needed to use VISHack conveniently. Don't forget to check out *[Tutorial](#page-30-0)* for a detailed step-by-step guide on how to configure and use VISHack in both command line and Python interface.

### <span id="page-10-1"></span>**3.1 Command line**

Generate a sample configuration file named *config.ini* for starting:

```
vishack-sample-config --name config.ini
```
After modifying the arguments in *config.ini*, do measurements and checks.

```
vishack --config path/to/config.ini --measure
```
## <span id="page-10-2"></span>**3.2 Python**

Similar procedure can also be done in Python interface:

```
from vishack.core.config import generate_sample_config
```

```
generate_sample_config(name='config.ini')
```
#### **import vishack**

```
hc = vishack.HealthCheck(config='path/to/config.ini')
```
hc.check(new\_measurement=**True**)

## **CONFIGURATION FILE**

<span id="page-12-0"></span>Each "health check" of a suspension is defined by a configuration file. The configuration file uses the .ini format and have 7 sections: [General], [Directory settings], [Directories], [Paths], [Coherence], [Transfer function], and [Power spectral density]. The section names are case sensitive so it must be exactly as stated.

## <span id="page-12-1"></span>**4.1 Configuration file description**

### **4.1.1 Section [General]**

In the [General] sections, 4 parameters are taken, Output report, Report path, Overwrite report, and Alert threshold.

- Output report takes a boolean value, true or false. If true, A report will be output to the *Report path* after the diagnosis.
- Report path is the path of the report. The report will be in reStructuredText format. Make sure to use .rst extension so it will be recognized in rst viewer or GitHub.
- Overwrite report takes a boolean value. If true, then the output report will replace existing files if there's file conflict.
- Alert threshold is a float. This defines the standard deviation threshold in which a measurement result is considered to be alarming. We recommend to set this value to 3 as it encloses 99.7% of the cases.

### **4.1.2 Section [Directory settings]**

• Include subfolders takes a boolean. If set to true, VISHack will walk through the specified directories and check all diaggui XML files including those in the subfolders, subsubfolders, etc. If set to false, it will only check diaggui XML files in the parent directory.

### **4.1.3 Section [Directories]**

In this section, just list each directory, separated by newline, with the associated diaggui XML files in it.

### **4.1.4 Section [Paths]**

If there are any specific diaggui XML files that are not inside the above directories, specify here.

### **4.1.5 Section [Coherence]**

- check takes a boolean. If set to true, VISHack will check coherence plots in the diaggui files.
- methods takes a comma-separated list. The list of tests/evaluations to be perform with this "health check". Available tests are MSE, WMSE, MAE, WMAE, RMS, and WRMS.

### **4.1.6 Section [Transfer function]**

- check takes a boolean. If set to true, VISHack will check transfer function plots in the diaggui files.
- methods takes a comma-separated list. The list of tests/evaluations to be perform with this "health check". Available tests are MSE, WMSE, MAE, WMAE, RMS, and WRMS.

### **4.1.7 Section [Power spectral density]**

- check takes a boolean. If set to true, VISHack will check power spectral density plots (actually ASDs in diaggui) in the diaggui files.
- methods takes a comma-separated list. The list of tests/evaluations to be perform with this "health check". Available tests are MSE, WMSE, MAE, WMAE, RMS, and WRMS.

## <span id="page-13-0"></span>**4.2 Sample configuration file**

VISHack has builtin command line utility function to generate a sample configuration file. Check *[Command Line](#page-16-0) [Utilities](#page-16-0)* to see how to generate a sample configuration file.

The sample configuration file looks like this:

```
[General]
Output report = false
Report path = path/to/reportOverwrite report = false
Alert threshold = 3
[Directory settings]
Include subfolders = false
[Directories]
path/to/bs/xml/directory
path/to/itmy/xml/dirctory
[Paths]
path/to/BS/BS_TM_L.xml
path/to/any/abc.xml
[Coherence]
check = false
methods = MSE,WMSE, MAE, WMAE, RMS, WRMS
```
(continues on next page)

(continued from previous page)

```
[Power spectral density]
check = false
methods = MSE, WMSE, MAE, WMAE, RMS, WRMS
[Transfer function]
check = false
methods = MSE, WMSE, MAE, WMAE, RMS, WRMS
```
Modifiy the entries to suit your needs.

**FIVE**

### **COMMAND LINE UTILITIES**

<span id="page-16-0"></span>VISHack can be used solely on a command line interface.

If you would like to use VISHack on Python interfaces, see *[VISHack Library Reference](#page-18-0)*.

## <span id="page-16-1"></span>**5.1 Generate sample configuration file**

```
$ vishack-sample-config -h
usage: vishack-sample-config [-h] [-n NAME] [-o]
Generate VISHack sample config
optional arguments:
 -h, --help show this help message and exit
 -n NAME, --name NAME File name of the config
 -o, --overwrite Overwrite existing file.
```
#### Example

We can generate a sample configuration file named sample\_config.ini using

vishack-sample-config -n sample\_config.ini

If you would like to overwrite any existing config file that has the same name, just pass in the  $-\circ$  or  $-\circ$ verwrite argument:

```
vishack-sample-config -n sample_config.ini -o
```
## <span id="page-16-2"></span>**5.2 Perform "health check" using a configuration file**

```
$ vishack -h
usage: vishack [-h] -c CONFIG [-m]
VISHack suspension health check (self-diagnostic system)
optional arguments:
 -h, --help show this help message and exit
 -c CONFIG, --config CONFIG
                       The path of the .ini config file. If you don't have
                       one, You can generate a smaple config with vishack-
```
(continues on next page)

(continued from previous page)

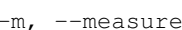

sample-config Trigger new measurements

Example

To do "health checks" using a configuration file sample\_config.ini, type

vishack -c sample\_config.ini

In k1ctr workstations, we can use the diaggui XML files to measure new results, in this case we can pass in the -m or --measure argument:

vishack -c sample\_config.ini -m

This will trigger and save new measurements using the diaggui XML files specified in the configuration file.

### **SIX**

### **VISHACK LIBRARY REFERENCE**

<span id="page-18-5"></span><span id="page-18-0"></span>This is a Python library reference VISHack.

For command line usage, see *[Command Line Utilities](#page-16-0)*.

#### Main reference

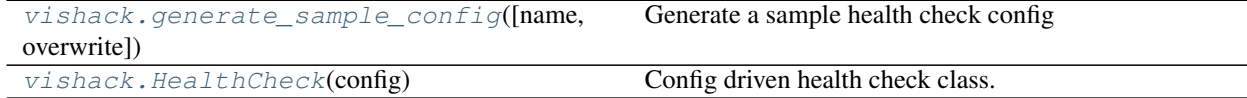

### <span id="page-18-1"></span>**6.1 vishack.generate\_sample\_config**

<span id="page-18-3"></span>vishack.**generate\_sample\_config**(*name='sample\_config.ini'*, *overwrite=False*) Generate a sample health check config

#### **Parameters**

- **name** (string, optional) Name of the output file.
- **overwrite** (boolean, optional) Overwrite the sample\_config.ini in the current directory. If False, a sample config will still be generated. But a number will be appended before the .ini extension.

## <span id="page-18-2"></span>**6.2 vishack.HealthCheck**

```
class vishack.HealthCheck(config)
```
Bases: object

Config driven health check class.

**Parameters config**  $(string)$  – Path to the config file.

#### **alert**

Some alarming results from the report.

Type dict

#### **checklist**

A dictionary of tests checklist

Type dict

#### <span id="page-19-3"></span>**config**

The config parser

Type configparser.ConfigParser

#### **config\_path**

The path to the config file

Type string

#### **paths**

A list of paths to the diaggui XML files to be checked.

Type list of strings

#### **report\_header**

The report message of the health check

Type string

#### **report**

The report of the health check

Type dict

#### <span id="page-19-0"></span>**\_\_init\_\_**(*config*)

Initiate HealthCheck class with a config file.

Parameters config (string) – Path to the config file.

#### **Methods**

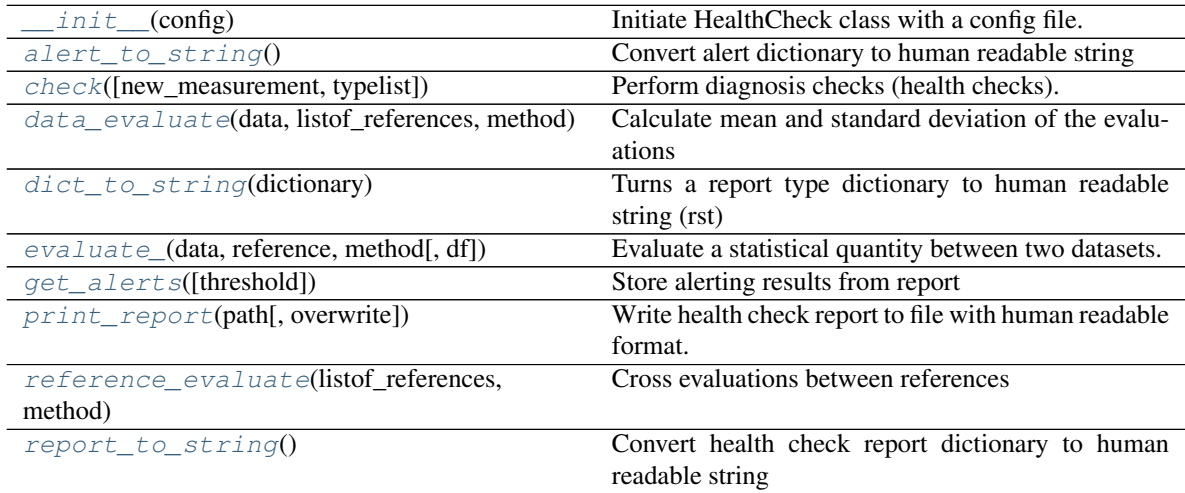

#### <span id="page-19-1"></span>**alert\_to\_string**()

Convert alert dictionary to human readable string

Returns alert\_string – The human readable alert string

#### Return type string

<span id="page-19-2"></span>**check**(*new\_measurement=False*, *typelist=['Transfer function', 'Power spectral density', 'Coherence']*) Perform diagnosis checks (health checks).

#### Parameters

- <span id="page-20-4"></span>• **new measurement** (boolean, optional.) – Trigger new measurement using the diaggui XML file. Default False.
- **typelist** (list of string, optional.) The type of checks to be performed. Defaults to check all transfer functions, power spectral density, and coherence in the diaggui XML file.

Returns report – The health check report.

Return type dict

Note: Specifying the type of checks here will not override the specification in the configuration file. If you wish to perform a particular type of tests, you must specify in the configuration file as well as specifying here.

### <span id="page-20-0"></span>**data\_evaluate**(*data*, *listof\_references*, *method*, *df=1.0*)

Calculate mean and standard deviation of the evaluations

#### Parameters

- **data** (array) The data to be evaluated
- **listof\_references** (list of arrays) A list of references data to compare the data with.
- **method** (string) The type of quantity to be evaluated. Options are 'RMS', 'WRMS', 'MSE', 'WMSE', 'MAE', 'WMAE'.
- **df** (float, optional) The frequency spacing between data points. Default to be 1. Only used when calculating RMS and WRMS.

#### Returns

- **mean** (*float*) The mean of all evaluations
- std (*float*) The standard deviation of all evaluations

#### <span id="page-20-1"></span>**dict\_to\_string**(*dictionary*)

Turns a report type dictionary to human readable string (rst)

**Parameters dictionary**  $(dict)$  – The health check report or the alert

Returns rst\_string – The string in reStructuredText format.

Return type string

<span id="page-20-2"></span>**evaluate\_**(*data*, *reference*, *method*, *df=1.0*)

Evaluate a statistical quantity between two datasets.

#### Parameters

- **data** (array) The data to be evaluated
- **reference** (array) The reference data to be referenced
- **method** (string) The type of quantity to be evaluated. Options are 'RMS', 'WRMS', 'MSE', 'WMSE', 'MAE', 'WMAE'.
- **df** (float, optional) The frequency spacing between data points. Default to be 1. Only used when calculating RMS and WRMS.

#### <span id="page-20-3"></span>**get\_alerts**(*threshold=3*)

Store alerting results from report

<span id="page-21-3"></span>**Parameters threshold** (float, optional.) – Alert results when the mean of the result is higher than this threshold, which has a unit of sigma. Defaults to 3. (3 sigma encloses 99.7% of the cases)

Returns alert – Some alerting results from the health check report.

#### Return type dict

#### <span id="page-21-0"></span>**print\_report**(*path*, *overwrite=False*)

Write health check report to file with human readable format.

#### Parameters

- **path** (string) path to the report
- **overwrite** (boolean, optional) Overwrite existing file. If false, path will be renamed before writing the report.

Returns full\_string – The full string of the report.

#### Return type string

### <span id="page-21-1"></span>**reference\_evaluate**(*listof\_references*, *method*, *df=1.0*)

Cross evaluations between references

#### Parameters

- **listof\_references** (list of arrays) A list of references data.
- **method** (string) The type of quantity to be evaluated. Options are 'RMS', 'WRMS', 'MSE', 'WMSE', 'MAE', 'WMAE'.
- **df** (float, optional) The frequency spacing between data points. Default to be 1. Only used when calculating RMS and WRMS.

#### Returns

- **mean** (*float*) The mean of all evaluations
- std (*float*) The standard deviation of all evaluations

#### <span id="page-21-2"></span>**report\_to\_string**()

Convert health check report dictionary to human readable string

Returns report\_string – The human readable report string

Return type string

#### Detailed reference (for power users only)

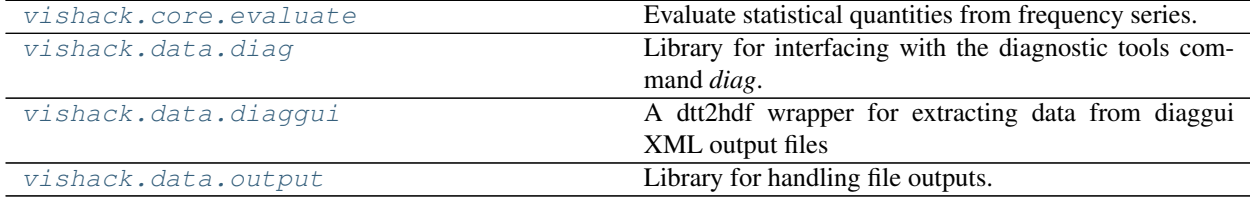

## <span id="page-22-4"></span><span id="page-22-0"></span>**6.3 vishack.core.evaluate**

Evaluate statistical quantities from frequency series.

#### **Functions**

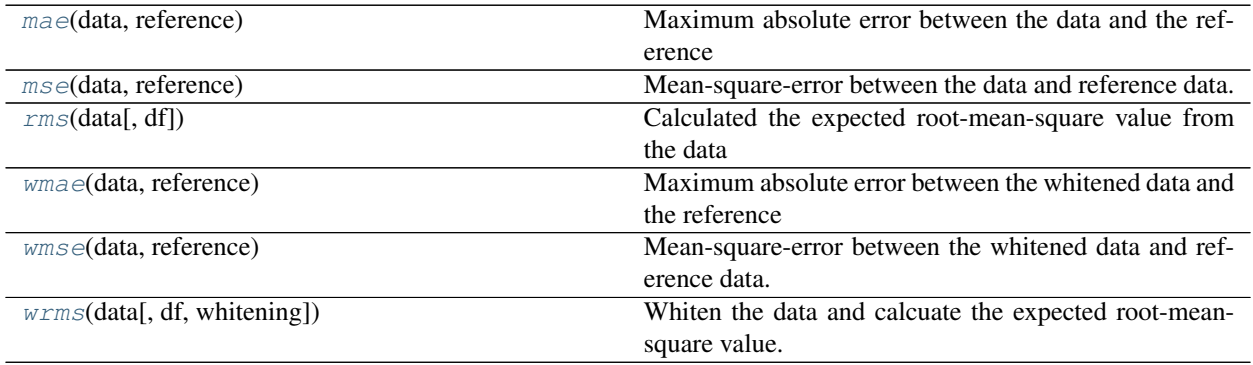

#### <span id="page-22-1"></span>vishack.core.evaluate.**mae**(*data*, *reference*)

Maximum absolute error between the data and the reference

#### **Parameters**

- **data** (array) The data to be evaluted
- **reference** (array) The reference data.

Returns The maximum absolute error between the data and the reference

#### Return type float

<span id="page-22-2"></span>vishack.core.evaluate.**mse**(*data*, *reference*) Mean-square-error between the data and reference data.

#### Parameters

- **data** (array) The data to be evaluted
- **reference** (array) The reference data.

Returns The mean-square-error between the data and the reference.

#### Return type float

<span id="page-22-3"></span>vishack.core.evaluate.**rms**(*data*, *df=1.0*)

Calculated the expected root-mean-square value from the data

**Parameters** 

- **data** (array) The data to be evaluated
- **df** (float, optional) The frequency spacing between data points. Default to be 1.

Returns The expected RMS.

Return type float

Note: Complex arrays are accepted. Absolute values will be taken after whitening. If the data is an amplitude spectral density, then the output will be the expected RMS. If the data is a transfer function, then the output will

#### <span id="page-23-4"></span>be the 2-norm.

#### <span id="page-23-1"></span>vishack.core.evaluate.**wmae**(*data*, *reference*)

Maximum absolute error between the whitened data and the reference

#### Parameters

- **data** (array) The data to be evaluted
- **reference** (array) The reference data.
- Returns The maximum absolute error between the data and the reference whitened by the inverse of the reference.

#### Return type float

```
vishack.core.evaluate.wmse(data, reference)
```
Mean-square-error between the whitened data and reference data.

#### **Parameters**

- **data** (array) The data to be evaluted
- **reference** (array) The reference data.

Returns The mean-square-error between the data and the reference whitened by the inverse of the reference.

#### Return type float

<span id="page-23-3"></span>vishack.core.evaluate.**wrms**(*data*, *df=1.0*, *whitening=None*)

Whiten the data and calcuate the expected root-mean-square value.

#### **Parameters**

- **data** (array) The data to be evaluated.
- **df** (float, optional) The frequency spacing between data points. Default to be 1.
- **whitening** (array, optional) The whitening/weighting function. If None, default to be ones.

Returns The whitened expected RMS.

Return type float

Note: Complex arrays are accepted. Absolute values will be taken after whitening. If the data is an amplitude spectral density, then the output will be the expected RMS. If the data is a transfer function, then the output will be the 2-norm.

### <span id="page-23-0"></span>**6.4 vishack.data.diag**

Library for interfacing with the diagnostic tools command *diag*.

#### <span id="page-24-4"></span>**Functions**

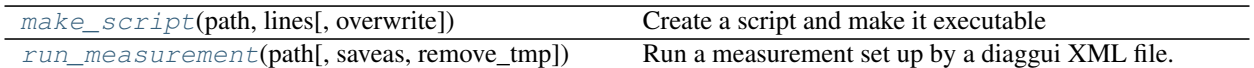

<span id="page-24-1"></span>vishack.data.diag.**make\_script**(*path*, *lines*, *overwrite=False*) Create a script and make it executable

#### Parameters

- **path** (string) The path of the script
- **lines** (list of strings) Scripting commands to be written on the script.
- **overwrite** (boolean, optional) Overwrite if the path exists, if not, the file will be saved as a different name. Defaults to False.

<span id="page-24-2"></span>vishack.data.diag.**run\_measurement**(*path*, *saveas=None*, *remove\_tmp=True*) Run a measurement set up by a diaggui XML file.

#### **Parameters**

- **path** (string) The path of the diaggui XML file
- **saveas** (string, optional) Save the measurement as a different file when finished measurement. Defaults to None. If None, it is same as *path*
- **remove\_tmp** (boolean, optional) Remove any temporary files that are used to trigger this measurement. Defaults to True.

## <span id="page-24-0"></span>**6.5 vishack.data.diaggui**

A dtt2hdf wrapper for extracting data from diaggui XML output files

#### **Classes**

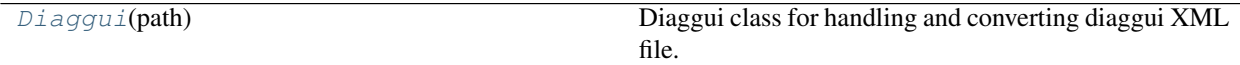

<span id="page-24-3"></span>**class** vishack.data.diaggui.**Diaggui**(*path*)

Bases: object

Diaggui class for handling and converting diaggui XML file.

Parameters **path**  $(string)$  – The path to the diaggui XML output file.

**items**

The output from dtt2hdf.read\_diaggui(path).

Type declarative.bunch.bunch.Bunch

#### **path**

The path to the diaggui XML output file.

Type string

**coh**(*channel\_a*, *channel\_b*, *datatype='results'*)

<span id="page-25-0"></span>Read coherence from diaggui file.

#### Parameters

- **channel\_a** (string) The input channel string.
- **channel\_b** (string) The output channel string.

#### Returns

- f (*array*) The frequency axis of the coherence.
- cohdata (*array*) The coherence between *channel\_a* and *channel\_b*.

**csd**(*channel\_a*, *channel\_b*, *datatype='results'*) Read cross-PSD from diaggui file.

#### Parameters

- **channel\_a** (string) The input channel string.
- **channel\_b**  $(string)$  The output channel string.

#### Returns

- f (*array*) The frequency axis of the cross-power sepctral density.
- csddata (*array*) The cross-power spectral density, in complex numbers.

#### **get\_reference**(*index*)

Read a reference plot from the diaggui XML file

**Parameters index**  $(int)$  – The index of the reference plot in the diaggui XML

Returns A dictionary with various useful info about the reference.

Return type dict

Note: The dict is taken from dtt2hdf.read\_diaggui().references[index]. Useful keys are 'type\_name', 'channelA', 'channelB', 'channelB\_inv', 'df', 'FHz', 'xfer', 'PSD', 'CSD', 'coherence'.

#### **Example**

Here, reference #0 is the transfer function from BS\_TM\_L to BS\_TM\_L.

```
In[0]:
import vishack.data.diaggui
dg = vishack.data.diaggui.Diaggui(path='data/BS_TML_exc_20200730a.xml')
dg.reference_dict(0)
```

```
Out[0]:
 {'gps_second': 1238215044.0078125,
  'subtype_raw': 0,
  'f0': 0.0,
  'df': 0.0078125,
  'BW': 0.0117187,
  'window_raw': 1,
  'window': 'Hanning',
  'avgtype_raw': 0,
  'avgtype': 'Fixed',
  'averages': 1,
```
(continues on next page)

(continued from previous page)

```
'channelA': 'K1:VIS-BS_TM_LOCK_L_EXC',
 'channelB': array(['K1:VIS-BS_TM_OPLEV_LEN_DIAG'], dtype='<U27'),
 'channelB_inv': {'K1:VIS-BS_TM_OPLEV_LEN_DIAG': 0},
 'subtype': 'transfer function B/A in format (Y)',
 'type_name': 'TF',
 'xfer': array([[ 2.0319992e-03+0.0000000e+00j, 1.5529208e-03+1.4785477e-
\leftrightarrow03j,
          9.0984150e-04+1.8886093e-03j, ...
          1.1092599e+27-2.3797619e+08j, 5.5111208e-08-2.0454582e-04j,
         -4.4841594e-35-4.2907759e-42j]], dtype=complex64)}
```
#### **get\_results**(*type\_name*)

Return the results of a particular type from the diaggui XML file.

Parameters **type\_name** (string) – The type of results. 'TF', 'COH', 'CSD', or 'PSD'.

Returns A dictionary with all the results with key being the channelA string.

Return type dict

#### **measure**()

Measure new results using the diaggui XML file.

**psd**(*channel\_a*, *datatype='results'*)

Read power spectral density from diaggui file

**Parameters channel a**  $(string)$  – The channel name of the PSD to be read.

#### Returns

- f (*array*) The frequency axis of the PSD.
- psddata (*array*) The power spectral density.

#### **Notes**

The PSD in diaggui is actually amplitude spectral density (ASD), not PSD.

```
tf(channel_a, channel_b, datatype='results')
```
Derive transfer function from CSD and PSD from diaggui file.

#### Parameters

- **channel**  $a$  (string) The input channel string.
- **channel\_b** (string) The output channel string.

#### Returns

- f (*array*) The frequency axis of the transfer function.
- tfdata (*array*) The transfer function, defined by B/A, in complex numbers.

## <span id="page-27-5"></span><span id="page-27-0"></span>**6.6 vishack.data.output**

Library for handling file outputs.

#### **Functions**

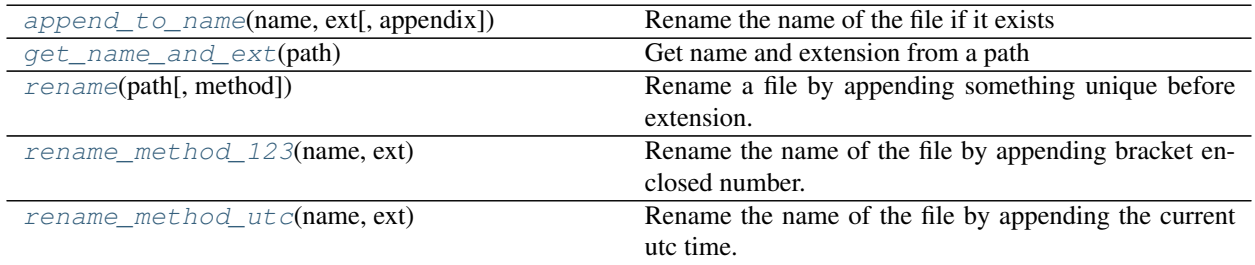

<span id="page-27-1"></span>vishack.data.output.**append\_to\_name**(*name*, *ext*, *appendix=''*) Rename the name of the file if it exists

#### **Parameters**

- **name**  $(string)$  The name of the file, i.e. everything before the extension
- **ext** (string) The extension of the file.
- **appendix** (string) The appendix to append onto the name

Returns new\_path – The modified path name.

#### Return type string

```
vishack.data.output.get_name_and_ext(path)
```
Get name and extension from a path

Parameters path  $(string)$  – The path of the file

#### Returns

- **name** (*string*) The name of the file, i.e. everything before the extension
- ext (*string*) The extension of the file.

<span id="page-27-3"></span>vishack.data.output.**rename**(*path*, *method='utc'*)

Rename a file by appending something unique before extension.

#### **Parameters**

- **path** (string) The path of the file to be outputted. With or without extension. If it exists, the new file will be renamed before writing so not to replace the old one.
- **method** (string) The method to rename. Available methods are 'utc' and '123'.

Returns new\_path – The modified path name.

#### Return type string

<span id="page-27-4"></span>vishack.data.output.**rename\_method\_123**(*name*, *ext*)

Rename the name of the file by appending bracket enclosed number.

#### **Parameters**

• **name**  $(string)$  – The name of the file, i.e. everything before the extension

• **ext** (string) – The extension of the file.

<span id="page-28-1"></span>Returns new\_path – The modified path name.

Return type string

<span id="page-28-0"></span>vishack.data.output.**rename\_method\_utc**(*name*, *ext*)

Rename the name of the file by appending the current utc time.

#### Parameters

- **name**  $(string)$  The name of the file, i.e. everything before the extension
- **ext** (string) The extension of the file.

Returns new\_path – The modified path name.

Return type string

### **SEVEN**

### **TUTORIAL**

<span id="page-30-0"></span>Using VISHack to do suspension system diagnosis is a 3-step process.

- 1. Prepare diaggui XML files with references.
- 2. Prepare VISHack configuration file.
- 3. Measure and checks (regular-checks) using VISHack.

The first 2 steps are really just preparations that needed to be done once. Step 3 is the actual diagnosis/health check step. There are two ways that can achieve this, using command line or Python.

Here, we present a step-by-step tutorial with an example on how to perform self-diagnosis, otherwise known as "health check", on KAGRA's vibration isolation systems (VIS). (In fact, VISHack would work on any systems that can be measured using diaggui.)

All example files are avaliable at <https://github.com/gw-vis/vishack/blob/master/examples>

The example files have the following structure:

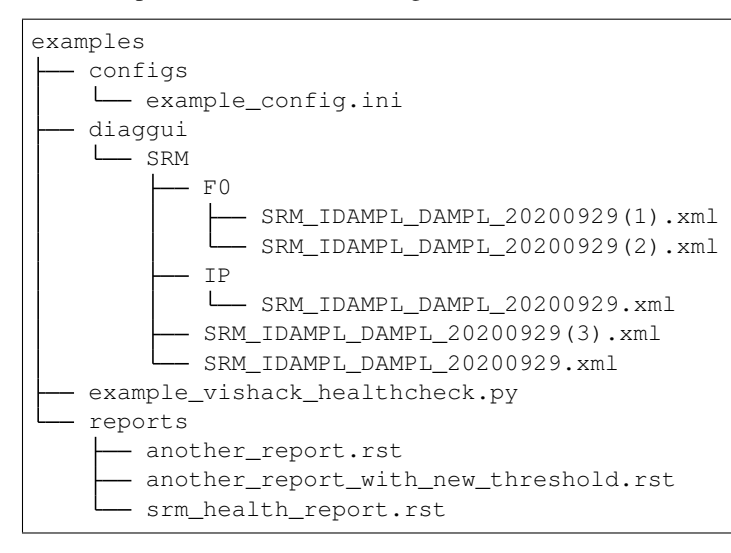

## <span id="page-31-0"></span>**7.1 0. Prerequisites**

We assume you know how to use diagqui to take and record measurements as references. If you don't know how to use diaggui, but still want to perform measurements, good luck.

Basic knowledge of Python is encouraged. If you don't want to use the Python interface, you can still use the command line interface of VISHack, or even an MEDM or Guardian interface, if someone implemented these in the future.

Of course, we also assume that you have VISHack installed. If not, do check out *[Getting Started](#page-8-0)*.

## <span id="page-31-1"></span>**7.2 1. Diaggui References**

The first step of the self-diagnosis procedure is to take references of acceptable/accepted measurements. These measurements are those which defines the vital status of the system. For example, a transfer function. The way VISHack works, is that it compares new measurement results to the references in the diaggui file. To prevent excessive false alarms, we recommend to have no less than 3 references of the same measurement, and, the more, the better. Of course, you can always add the measurements to the references when you decided that it was a false alarm.

In general, a single "health check" of a suspension will associate multiple diaggui XML files with references. It is better to move all diaggui XML files into a centralized directory. Subdirectories can also be used for sorting different measurement files.

We recommend to have separate directories for different suspensions. This is because different suspensions can be checked in parallel.

In our case will use a single dummy diaggui XML file *SRM\_IDAMPL\_DAMPL\_20200929.xml* and duplicate it as if they were separate independent measurements. In the file, there are 14 references in total. 7 PSD measurements of the channel *K1:VIS-SRM\_IP\_DAMP\_L\_IN1*, and 7 transfer function measurements from *K1:VIS-SRM\_IP\_IDAMP\_L\_OUT* to *K1:VIS-SRM\_IP\_DAMP\_L\_IN1*.

The XML files are all populated inside the folder *diaggui/SRM*. There are two subfolders *diaggui/SRM/IP* and *diaggui/SRM/F0*, just for demonstration.

## <span id="page-31-2"></span>**7.3 2. VISHack Configuration file**

In the *config* folder, there's a config file named *example\_config.ini*. We will be using this configuration for the tutorial.

The configuration is as follows:

```
[General]
Output report = True
  # This will generate a report file.
Report path = reports/srm_health_report.rst
  # This is the path of the report.
  # Use .rst extension to view it with reStructuredText compatible applications
  # like GitHub or Read the docs.
Overwrite report = True
  # This will overwrite if there's file conflict.
  # If true, it will append something before writing.
Alert threshold = 3
  # This alert threshold is in unit of standard deviation.
```
(continues on next page)

(continued from previous page)

```
# If any of the test results is off by this amount compare to the references,
  # it will be reported.
[Directory settings]
Include subfolders = True
 # This will include all diaggui files in the all subfolders, subsubfolders...
  # etc. In the directories specified below.
[Directories]
# Every diaggui XML files will be checked under these directories.
diaggui/SRM/F0
diaggui/SRM/IP
[Paths]
# Alternatively, we can specify individual files directly.
# Repeated paths will not be checked twice.
diaggui/SRM/SRM_IDAMPL_DAMPL_20200929.xml
# Here are the type of results that we will check.
# Use 'check = True' to enable it or else it will not check.
# Type of tests available are mean-square-error (MSE),
# Maximum absolute error (MAE), and root-mean-square (RMS).
# Tests started with a 'W', such as WMSE, will whiten the data
# with reference before evaluating.
[Coherence]
check = True
methods = MSE,WMSE, MAE, WMAE, RMS, WRMS
[Power spectral density]
check = true
methods = MSE, WMSE, MAE, WMAE, RMS, WRMS
[Transfer function]
check = True
methods = MSE, WMSE, MAE, WMAE, RMS, WRMS
```
## <span id="page-32-0"></span>**7.4 3. Using command line VISHack**

Note that the directories and paths specified in *config/example\_config.ini* are relative to the *example* directory. Therefore, we must run everything under the *example* directory. If you would like to run the tests everywhere, you must specify the full path of the diaggui XML files or the directories in the configuration file.

To run the tests using the config, simply type

vishack -c config/example\_config.ini

This will generate a report named *srm\_health\_report.rst* in the *report* directory. Feel free to open it to see how it looks like with your favorite editor. If you view it on [GitHub,](https://github.com/gw-vis/vishack/blob/master/examples/reports/srm_health_report.rst) you will notice something special. If the Overwrite report argument is set to false in the config, the UTC time will be appended to the file name before outputting the report.

The above command will not trigger new measurements. If you would like to measure new results, add  $-m$  to the command:

vishack -c config/example\_config.ini -m

If you type this on your local machine it will probably output shell error because the diag command is not installed on your local machine but only on k1ctr workstations. Nevertheless, this will still generate the report using the old reports.

During the measurement, you should see meaningless outputs from the diagnostic command line tools diag. In the future, we hope to replace this by a progress bar.

## <span id="page-33-0"></span>**7.5 4. Using VISHack in Python**

An example Python script is available at *example\_vishack\_healthcheck.py*.

This is the script.

```
import vishack
# Initial an HealthCheck instance with the config file
srm_hc = vishack.HealthCheck(config='configs/example_config.ini')
# Call check() method to do health check. Use new_measurement=True to trigger
# New measurements. In this case you will have to wait until the measurements
# finish. Only use this with k1ctr workstations.
srm_hc.check(new_measurement=True)
# If you don't have access to workstations, but you still want to check
# diaggui files in hand, you can still do it:
# Uncomment below.
# srm_hc.check(new_measurement=False)
# The new_measurement argument is False by default so specifying it with False
# is actually redundant.
# Since we have already specify to generate a report in the config file,
# There is no need to generate it. In case we want to, we can use the
# print_report() method
srm_hc.print_report(path='reports/another_report.rst', overwrite=True)
# To overwrite the alerts threshold in the config, we can manually generate
# new alerts:
srm_hc.get_alerts(threshold=1.9)
# If we want to check what which files are associated with the alerts,
# We can simply print:
print(srm_hc.alert.keys())
# Exercise: In your local machine, try changing the threshold to 2.0 and see
# what happens to the alert.
# After getting new alerts, we can print new reports.
srm_hc.print_report(
   path='reports/another_report_with_new_threshold.rst',
    overwrite=True
)
```
## <span id="page-34-0"></span>**7.6 5. Check out the references**

Do check out *[Command Line Utilities](#page-16-0)* and *[VISHack Library Reference](#page-18-0)* for detailed descriptions on VISHack.

## **EIGHT**

## **HOW TO CONTRIBUTE**

<span id="page-36-0"></span>Try out the package and file an issue if you find any!

### **NINE**

## **FOR DEVELOPERS**

<span id="page-38-0"></span>**Contents** 

- *[For Developers](#page-38-0)*
	- *[Standards and Tools](#page-38-1)*
	- *[Cheat sheet](#page-39-0)*

## <span id="page-38-1"></span>**9.1 Standards and Tools**

Please comply with the following standards/guides as much as possible.

### **9.1.1 Coding style**

• PEP 8: <https://www.python.org/dev/peps/pep-0008/>

### **9.1.2 CHANGELOG**

• Keep a Changelog: <https://keepachangelog.com/en/1.0.0/>

### **9.1.3 Versioning**

• Semantic Versioning: <https://semver.org/spec/v2.0.0.html>

### **9.1.4 Packaging**

- PyPA: <https://www.pypa.io>
- python-packaging: <https://python-packaging.readthedocs.io>

### **9.1.5 Documentation**

- NumPy docstrings: <https://numpydoc.readthedocs.io/en/latest/format.html>
- Sphinx: <https://www.sphinx-doc.org/>
- Read The Docs: <https://readthedocs.org/>
- Documenting Python Code: A Complete Guide: <https://realpython.com/documenting-python-code/>

## <span id="page-39-0"></span>**9.2 Cheat sheet**

### **9.2.1 Sphinx**

Generate documentation base, in docs/,

sphinx-quickstart

Select separate build and source files when prompted.

Preview documentation page with modified source, in docs/

make html

Open index.html with a browser (if this was set as the first page).

## **TEN**

## **INDICES AND TABLES**

- <span id="page-40-0"></span>• genindex
- modindex
- search

## **PYTHON MODULE INDEX**

#### <span id="page-42-0"></span>v

vishack.core.evaluate, [19](#page-22-0) vishack.data.diag, [20](#page-23-0) vishack.data.diaggui, [21](#page-24-0) vishack.data.output, [24](#page-27-0)

## **INDEX**

## <span id="page-44-0"></span>Symbols

\_\_init\_\_() (*vishack.HealthCheck method*), [16](#page-19-3)

## A

alert (*vishack.HealthCheck attribute*), [15](#page-18-5) alert\_to\_string() (*vishack.HealthCheck method*), [16](#page-19-3) append\_to\_name() (*in module vishack.data.output*), [24](#page-27-5)

## C

check() (*vishack.HealthCheck method*), [16](#page-19-3) checklist (*vishack.HealthCheck attribute*), [15](#page-18-5) coh() (*vishack.data.diaggui.Diaggui method*), [21](#page-24-4) config (*vishack.HealthCheck attribute*), [15](#page-18-5) config\_path (*vishack.HealthCheck attribute*), [16](#page-19-3) csd() (*vishack.data.diaggui.Diaggui method*), [22](#page-25-0)

## D

data\_evaluate() (*vishack.HealthCheck method*), [17](#page-20-4) Diaggui (*class in vishack.data.diaggui*), [21](#page-24-4) dict\_to\_string() (*vishack.HealthCheck method*), [17](#page-20-4)

## E

evaluate\_() (*vishack.HealthCheck method*), [17](#page-20-4)

## G

generate\_sample\_config() (*in module vishack*), [15](#page-18-5) get\_alerts() (*vishack.HealthCheck method*), [17](#page-20-4) get\_name\_and\_ext() (*in module vishack.data.output*), [24](#page-27-5) get\_reference() (*vishack.data.diaggui.Diaggui method*), [22](#page-25-0) get\_results() (*vishack.data.diaggui.Diaggui method*), [23](#page-26-0)

## H

HealthCheck (*class in vishack*), [15](#page-18-5)

## I

items (*vishack.data.diaggui.Diaggui attribute*), [21](#page-24-4)

### M

mae() (*in module vishack.core.evaluate*), [19](#page-22-4) make\_script() (*in module vishack.data.diag*), [21](#page-24-4) measure() (*vishack.data.diaggui.Diaggui method*), [23](#page-26-0) module vishack.core.evaluate, [19](#page-22-4)

vishack.data.diag, [20](#page-23-4) vishack.data.diaggui, [21](#page-24-4) vishack.data.output, [24](#page-27-5) mse() (*in module vishack.core.evaluate*), [19](#page-22-4)

### P

path (*vishack.data.diaggui.Diaggui attribute*), [21](#page-24-4) paths (*vishack.HealthCheck attribute*), [16](#page-19-3) print\_report() (*vishack.HealthCheck method*), [18](#page-21-3) psd() (*vishack.data.diaggui.Diaggui method*), [23](#page-26-0)

## R

```
reference_evaluate() (vishack.HealthCheck
        method), 18
rename() (in module vishack.data.output), 24
rename_method_123() (in module
        vishack.data.output), 24
rename_method_utc() (in module
        vishack.data.output), 25
report (vishack.HealthCheck attribute), 16
report_header (vishack.HealthCheck attribute), 16
report_to_string() (vishack.HealthCheck
        method), 18
rms() (in module vishack.core.evaluate), 19
run_measurement() (in module vishack.data.diag),
        21
```
### T

tf() (*vishack.data.diaggui.Diaggui method*), [23](#page-26-0)

### V

```
vishack.core.evaluate
```
module, [19](#page-22-4) vishack.data.diag module, [20](#page-23-4) vishack.data.diaggui module, [21](#page-24-4) vishack.data.output module, [24](#page-27-5)

### W

wmae() (*in module vishack.core.evaluate*), [20](#page-23-4) wmse() (*in module vishack.core.evaluate*), [20](#page-23-4)

wrms() (*in module vishack.core.evaluate*), [20](#page-23-4)